## **BORANG PENGESAHAN STATUS TESIS\***

## JUDUL: ANALYZING THE ANSERVERBOT ANDROID MALWARE BEHAVIOR THROUGH STATIC SESI PENGAJIAAN: 2012/2013

### Saya, SHAIDATUL NURMAYANTI BINTI YA'ACOB

mengaku membenarkan tesis Projek Sarjana Muda ini disimpan di Perpustakaan Fakulti Teknologi Maklumat dan Komunikasi dengan syarat-syarat kegunaan seperti berikut:

- 1. Tesis dan projek adalah hakmilik Universiti Teknikal Malaysia Melaka.
- 2. Perpustakaan Fakulti Teknologi Maklumat dan Komunikasi dibenarkan membuat salinan untuk tujuan pengajian sahaja.
- 3. Perpustakaan Fakulti Teknologi Maklumat dan Komunikasi dibenarkan membuat salinan tesis ini sebagai bahan pertukaran antara institusi pengajian tinggi.
- 4. \*\* Sila tandakan (/)

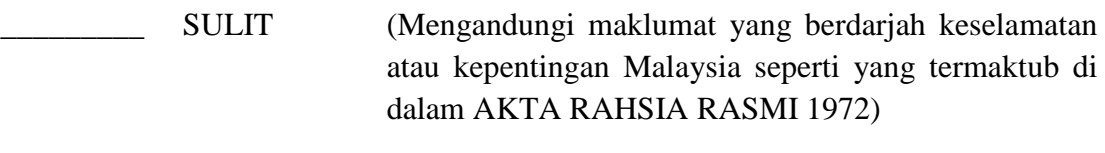

TERHAD (Mengandungi maklumat TERHAD yang telah ditentukan oleh organisasi/badan di mana penyelidikan dijalankan)

\_\_\_\_\_\_\_\_\_\_\_\_\_\_\_\_\_\_\_\_\_\_\_\_\_ \_\_\_\_\_\_\_\_\_\_\_\_\_\_\_\_\_\_\_\_\_\_\_\_\_\_\_

\_\_\_\_\_\_\_\_\_ TIDAK TERHAD

### (TANDATANGAN PENULIS) (TANDATANGAN PENYELIA)

Alamat Tetap: \_\_\_\_\_\_\_\_\_\_\_\_\_\_\_\_\_\_\_ \_\_\_\_\_\_\_\_\_\_\_\_\_\_\_\_\_\_\_\_\_\_\_\_\_\_

\_\_\_\_\_\_\_\_\_\_\_\_\_\_\_\_\_\_\_\_\_\_\_\_\_\_\_\_\_\_\_

\_\_\_\_\_\_\_\_\_\_\_\_\_\_\_\_\_\_\_\_\_\_\_\_\_\_\_\_\_\_\_ Nama Penyelia

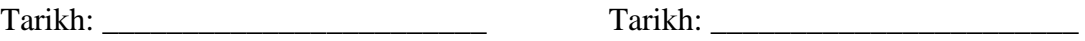

CATATAN: \* Tesis dimaksudkan sebagai Laporan Projek Sarjana Muda (PSM). \*\* Jika tesis ini SULIT atau atau TERHAD, sila lampirkan surat daripada pihak berkuasa.

) Universiti Teknikal Malaysia Melaka

## ANALYZING THE ANSERVERBOT ANDROID MALWARE BEHAVIOR THROUGH STATIC

## SHAIDATUL NURMAYANTI BINTI YA'ACOB

This report is submitted in partial fulfilment of the requirements for the Bachelor of Computer Science (Networking)

## FACULTY OF INFORMATION AND COMMUNICATION TECHNOLOGY UNIVERSITI TEKNIKAL MALAYSIA MELAKA 2013

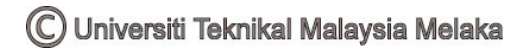

## **DECLARATION**

# I hereby declare that this project report entitled ANALYZING THE ANSERVERBOT ANDROID MALWARE BEHAVIOR THROUGH STATIC

is written by me and is my own effort and that no part has been plagiarized without citations.

STUDENT: \_\_\_\_\_\_\_\_\_\_\_\_\_\_\_\_\_\_\_\_\_\_\_\_\_ Date: \_\_\_\_\_\_\_\_\_\_\_\_\_\_\_

(SHAIDATUL NURMAYANTI BINTI YA'ACOB)

SUPERVISOR: \_\_\_\_\_\_\_\_\_\_\_\_\_\_\_\_\_\_\_\_\_\_\_\_\_ Date: \_\_\_\_\_\_\_\_\_\_\_\_\_\_\_

(DR. ROBIAH BT YUSOF)

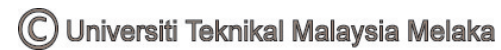

## **DEDICATION**

## *Dear Allah*

*Alhamdulillah for everything You giving to me. May my life is full of Your blessing.* 

## *Dear Parent*

*Thank you for your love, doa', sacrifice and encouragement that give me strength to finosh this study. May Allah guide us, bless us and protect us to be good Muslims.*

### *Dear Teachers and Supervisors*

*Thank you for all the knowledge and words that is useful for all humanity. Only Allah can repay your kindness.* 

### *Dear Siblings*

*Thank you for your motivation and understanding. May Allah forgive us.* 

### *Dear Friends*

*Thank you for all the knowledge, love, guide and patient. May our friendship last until Jannah.*

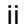

### **ACKNOWLEDGEMENTS**

With all the success that I acquired in developing of this project, my deepest appreciation and my special thanks to my supervisor, Dr. Robiah binti Yusof for their guidance, knowledge, ideas, and enthusiasm that are very useful. Thank you for always be there when I needed and patience throughout became my supervisor. Thank you also to my project evaluator Prof Dr. Mohd Faizal Bin Abdollah on the developing criticism and sharing knowledge during presentation. Do not forget thanks to En.Zaki Bin Masod and all lecturers who provide guidance during the making of this project.

Special thanks to my parents Mr. Ya'acob Bin Melia and Mrs. Normah Binti Abu Bakar also my siblings for their prayer, advice, guidance and sacrifice for me to complete this project and to finish my degree. Last but not least, to my dearest friend who always stay besides me in every situation that I have faced. May Allah bless all of us.

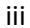

### **ABSTRACT**

In this highly sophisticated-age, many people have been using Android in their Smartphones. However, the large numbers of Smartphones users are not aware of the breach security laws and malicious attacks. Therefore, Analyzing the Anserverbot Android Malware through Static Behaviors is a static analysis conducted to identify Anserverbot malware behavior in the Android operating system. Static analysis is the process of obtaining the necessary information through the reading of the syntax and coding of some specific programming language. The main objective of this project is to produce a script that can prove the existence of malware in an application that is installed on the Android operating system. This is because the problem faced by consumers is that they are not able to identify the behavior of malware in the Android environment. Among the main reasons is AnserveBot is a type of malware that moves silently behind an application and it remains passive while not getting any instructions from the main server. With the analyzing tools for android malware such ad JD-GUI, Dex2jar, Apktool, Wireshark and Android SDK, it may help a lot to do this project and cerate the script by using NetBeans. Other than to obtain information and analysis results, the script is also expected to facilitate the researchers demonstrate other behaviors that may occur in the future by improve this script.

## **ABSTRAK**

Dizaman serba canggih ini, ramai orang telah menggunakan Android didalam telefon pintar masing-masing. Namun, ramai bilangan pengguna telefon pintar ini tidak sedar akan perkara yang melanggar undang-undang keselamatan dan serangan berniat jahat. Oleh itu, *Analyzing the Anserverbot Android Malware Behaviors through Static* adalah sebuah analisis yang dijalankan secara statik bagi mengenalpasti tingkah laku Anserverbot malware didalam sistem operasi Android. Analisis secara statik ialah proses mendapatkan maklumat yang diperlukan melalui bacaan pada sintaks dan coding daripada beberapa bahasa pengaturcaraan yang tertentu. Objektif utama menjalankan projek ini ialah untuk menghasilkan skrip yang dapat membuktikan wujudnya malware didalam sesebuah aplikasi yang dipasang pada sistem operasi Android. Ini kerana, masalah yang dihadapi oleh pengguna ialah mereka tidak dapat mengenalpasti tingkah laku malware didalam persekitaran Android. Antara sebab utamanya ialah Anservebot adalah sejenis malware yang bergerak secara senyap dibelakang sesebuah aplikasi dan ia kekal pasif selagi tidak mendapat apa-apa arahan dari pelayan utama. Dengan menggunakan peralatan perkakasan seperti JD-GUI, Dex2jar, Apktool, Wireshark dan Android SDK, ia banyak membantu bagi menjalakan projek ini dan dalam menghasilkan skrip menggunakan NetBeans. Selain daripada untuk mendapatkan maklumat dan keputusan analisa, skrip ini juga diharap dapat memudahkan para penyelidik membuktikan lain-lain tingkah laku yang mungkin terjadi pada masa akan datang dengan menambah baik skrip ini.

## **TABLE OF CONTENTS**

## **CHAPTER TITLE PAGES**

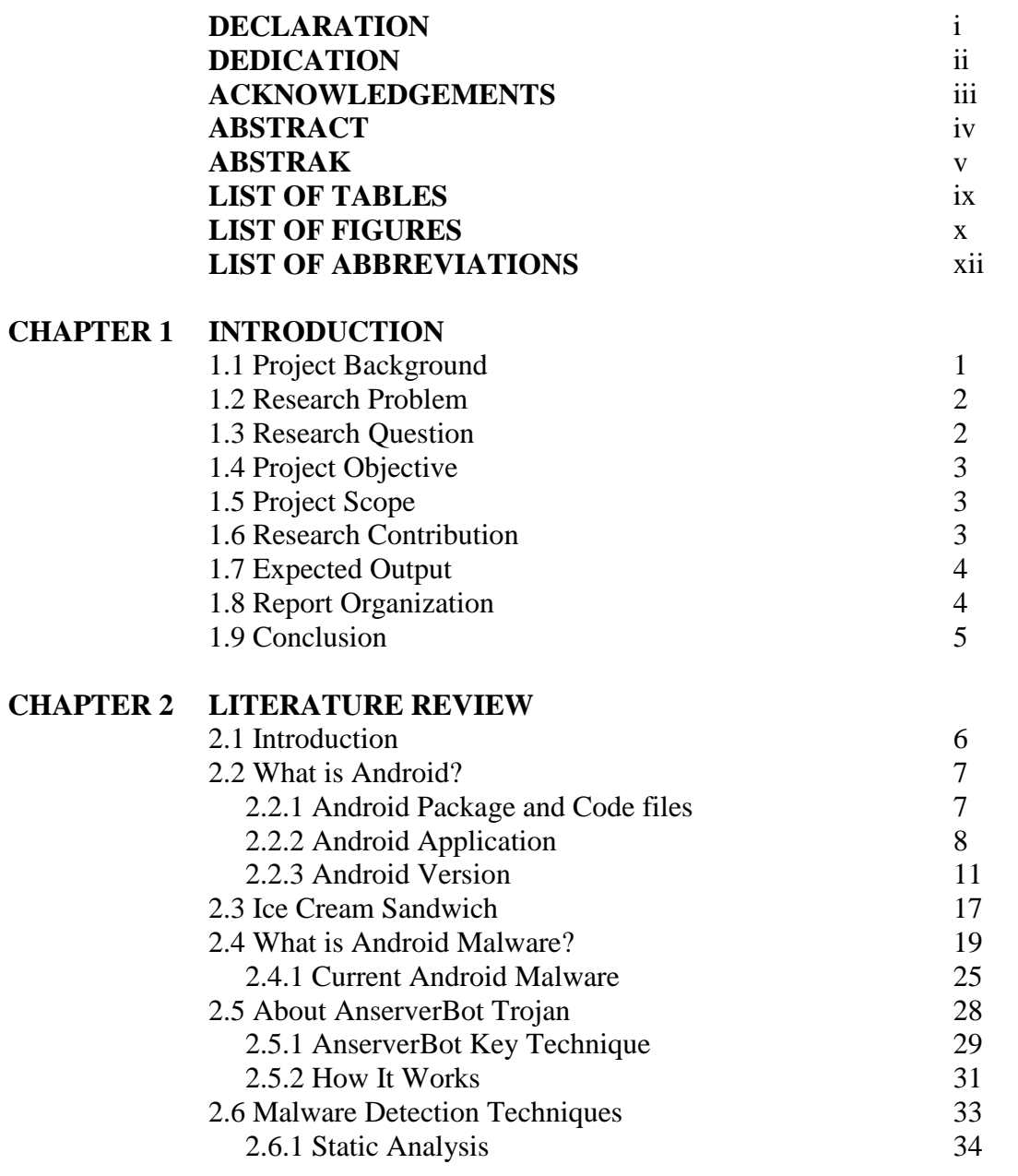

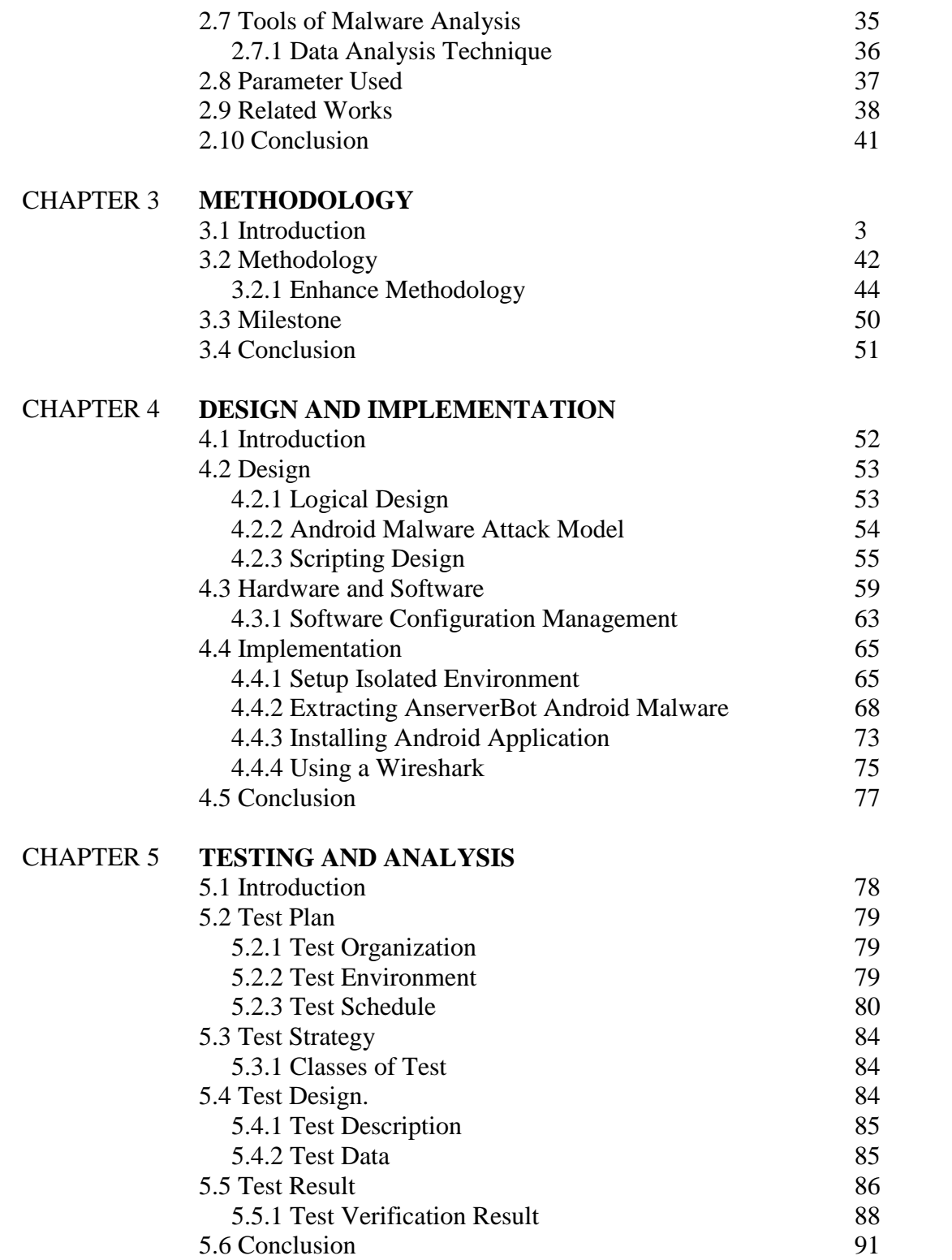

## CHAPTER 6 **CONCLUSION**

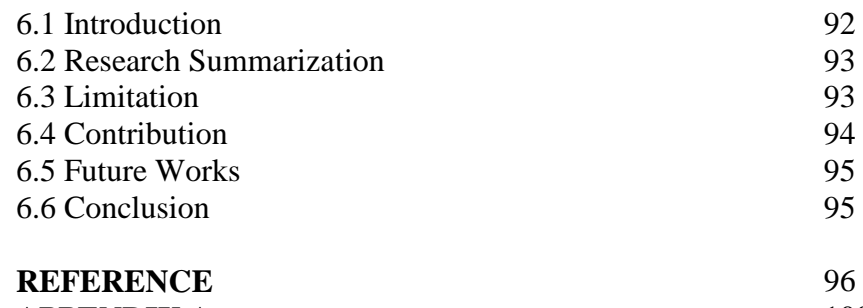

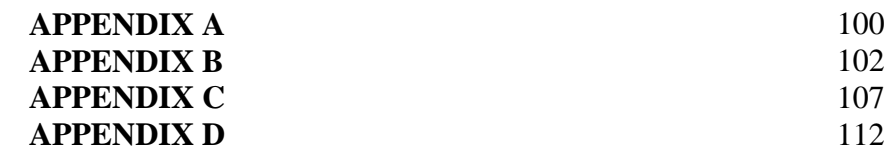

viii

## **LIST OF TABLES**

### **TABLE TITLE PAGES**

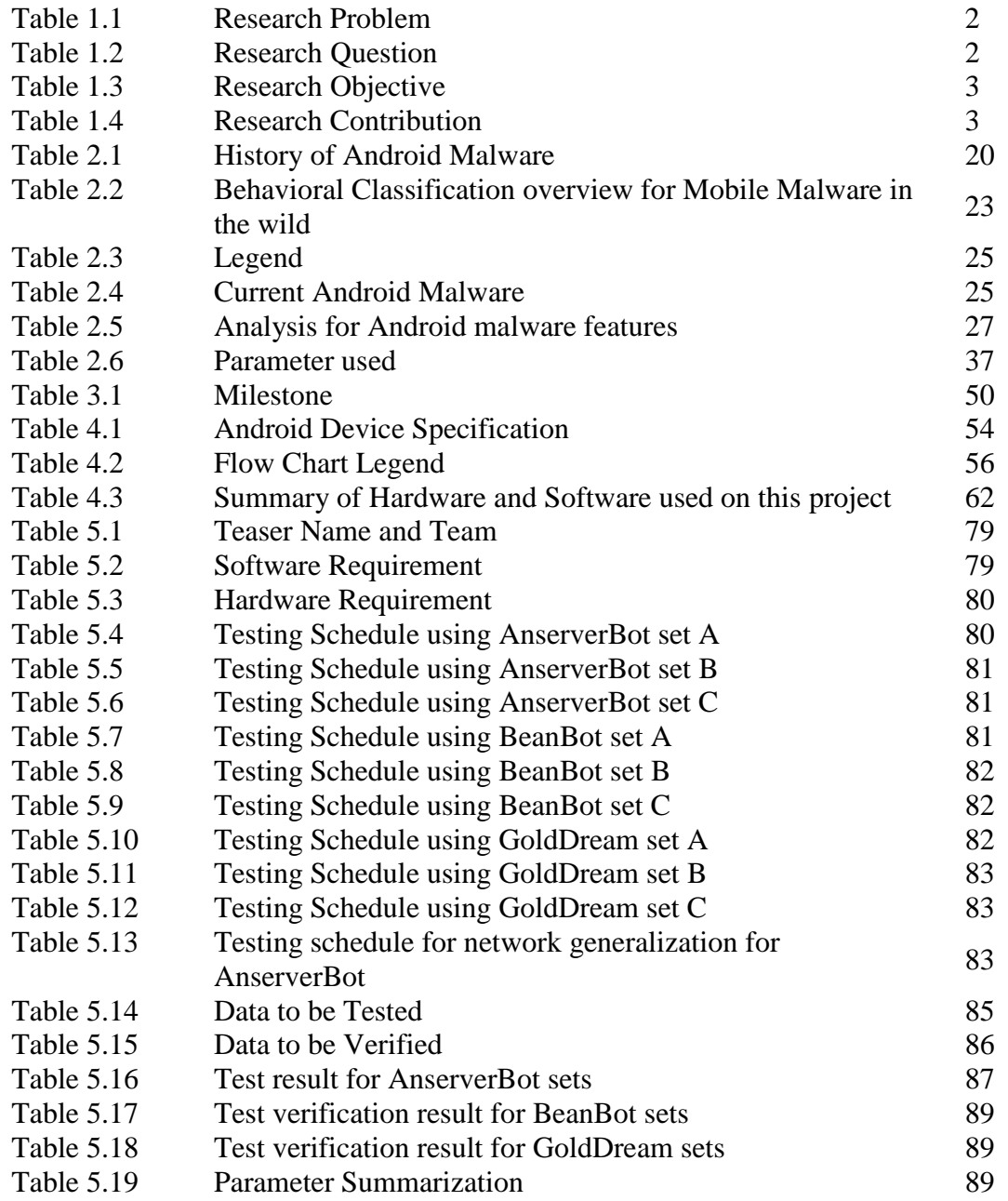

## **LIST OF FIGURES**

## **FIGURES TITLE PAGES**

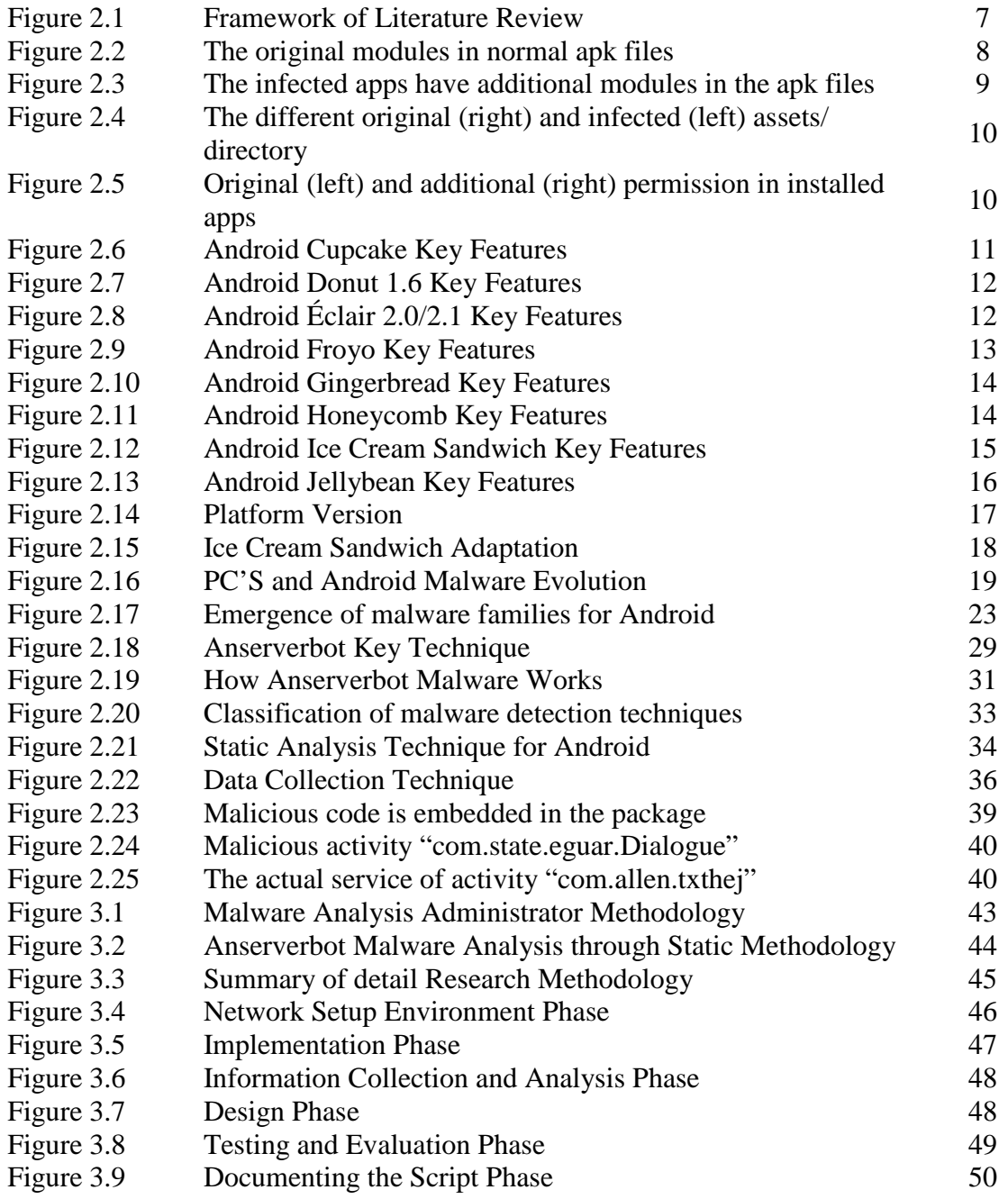

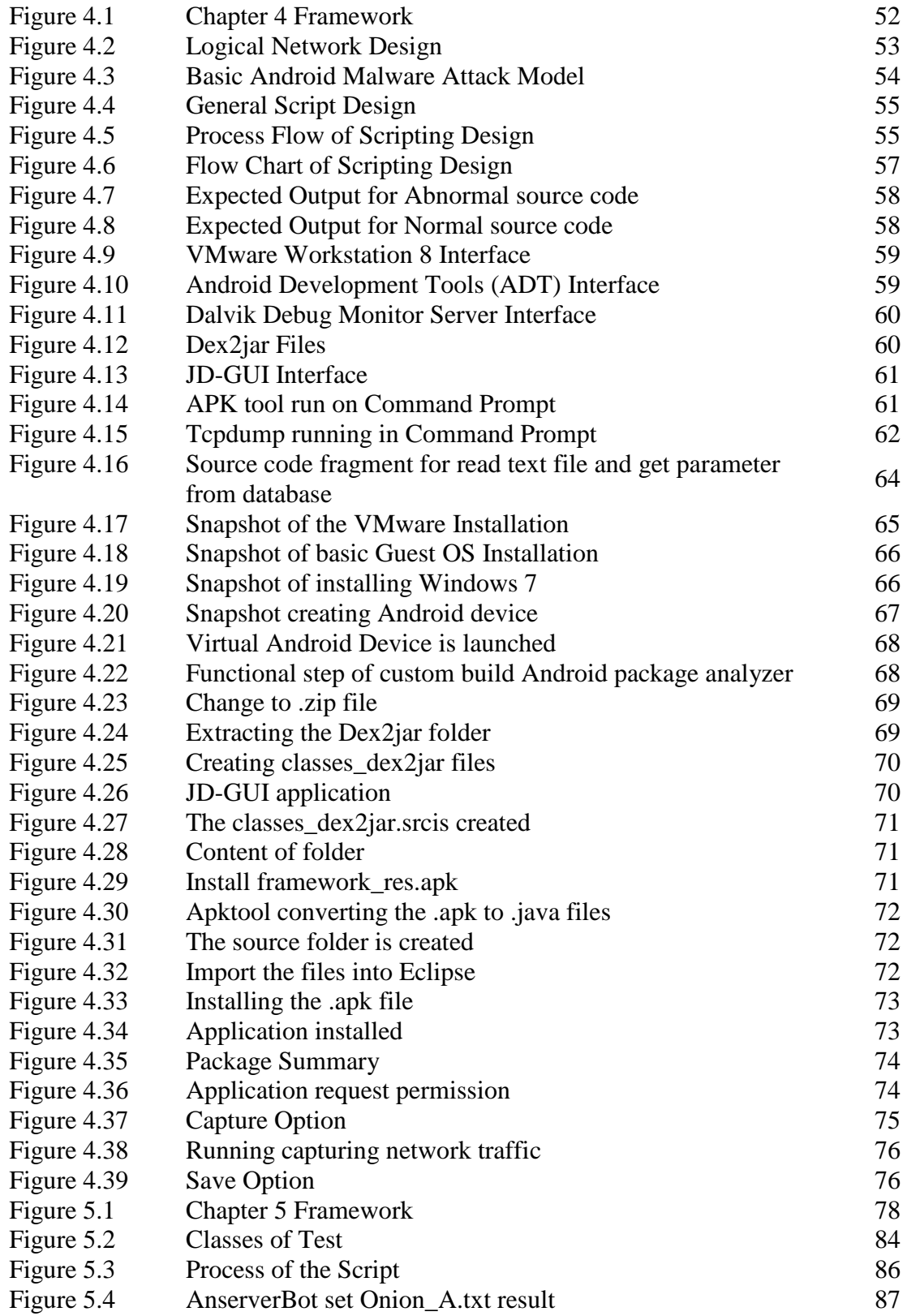

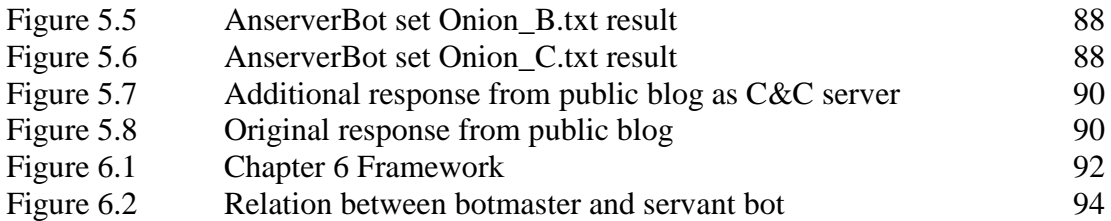

## **LIST OF ABBREVIATIONS**

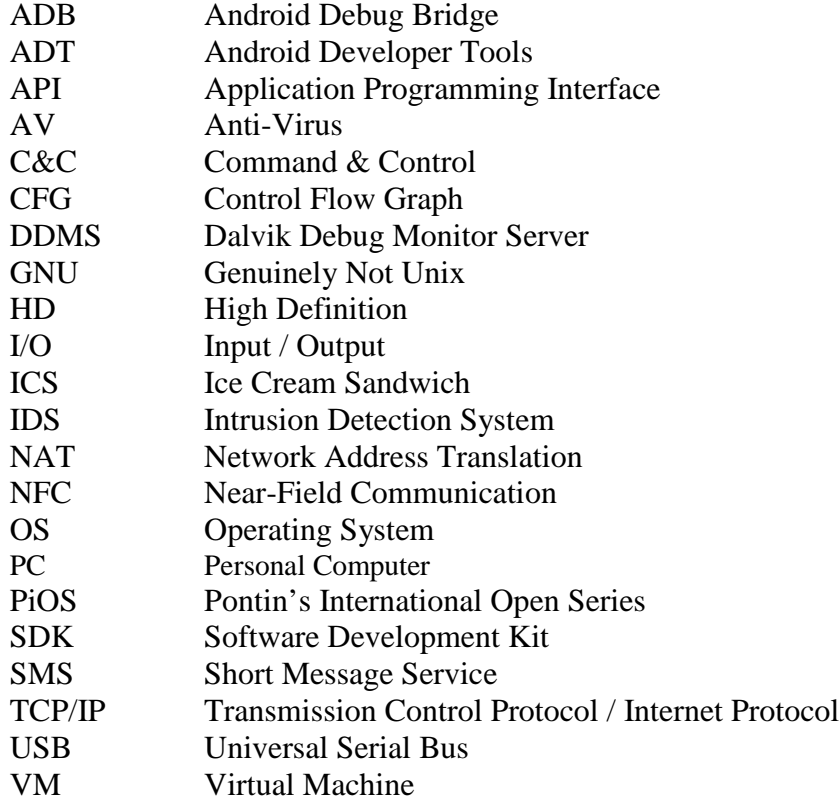

xiii

**CHAPTER 1**

### **INTRODUCTION**

### **1.1 Project Background**

Malicious software that is commonly referred as 'malware' mainly targets desktop PCs. But, in this cyber generation, cybercriminals are increasingly sets their sight on the smartphone and mobile devices such as tablets or PDAs. Vanja Svajcer (Svajcer, 2012) imagine that malware coming from a groups of hackers walled up in non-descript offices and spending their days by pinging websites to search the vulnerability for doing exploitation. Vadodil Joel Varghes (Varghese, 2011) mention that malware capability is included of penetrating into the systems, networks without user intervention and can disrupt services by compromising the confidentiality, integrity and availability of the applications, systems and operating systems.

There a two main technique used for detecting malware that can be categorized by anomaly-based detection and signature-based detection (Aditya P. Mathur, 2007). In this project, we are using static analysis in anomaly-based detection that used file structure of the program that under the inspection to detect the malicious code.

These projects are conducted with certain objectives which include:

- 1. To identify the behaviour of Android malware.
- 2. To generate the attack pattern of Android malware.
- 3. To formulate the procedure of extracting the attack pattern (script).

The goal of this project is to understand the behaviour of an AnserverBot Android malware by static analysis and providing a script.

## **1.2 Research Problem**

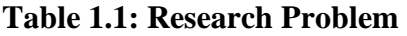

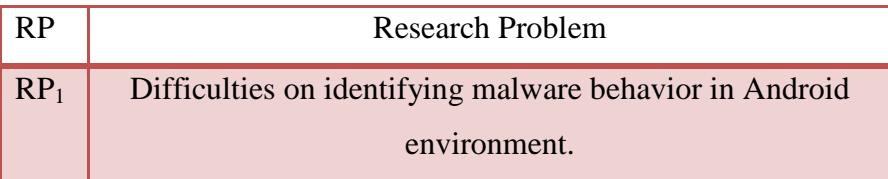

### **1.3 Research Question**

Table below shows the question need to be answered during this research.

**Table 1.2: Research Question**

| <b>RP</b>       | RQ              | <b>Research Question</b>            |  |
|-----------------|-----------------|-------------------------------------|--|
| RP <sub>1</sub> | $RQ_1$          | How the Android malware works?      |  |
|                 | RQ <sub>2</sub> | How to know what is malware attack? |  |
|                 | $RQ_3$          | How to extracting attack pattern?   |  |

## **1.4 Project Objectives**

The objective of this reaserch are stated as table above.

| <b>RP</b>       | <b>RQ</b>       | <b>RO</b>       | <b>Research Objectives</b>                                               |
|-----------------|-----------------|-----------------|--------------------------------------------------------------------------|
| RP <sub>1</sub> | $RQ_1$          | RO <sub>1</sub> | To T<br>identify<br>the behaviour of Android<br>malware.                 |
|                 | RQ <sub>2</sub> | RO <sub>2</sub> | To generate the attack pattern of Android<br>malware.                    |
|                 | $RQ_3$          | RO <sub>3</sub> | To formulate the procedure of extracting the<br>attack pattern (script). |

**Table 1.3: Research Objectives**

## **1.5 Project Scopes**

The scopes of this project are including:

- 1. Implemented only on specific type of malware attack which is AnserverBot malware.
- 2. Using a VMware Workstation 8 as platform
- 3. Using Windows 7 Ultimate as a based operating system.
- 4. Use a static analysis technique to get a malware attack pattern.

## **1.6 Research Contribution**

Table above shows the contribution of this research.

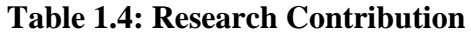

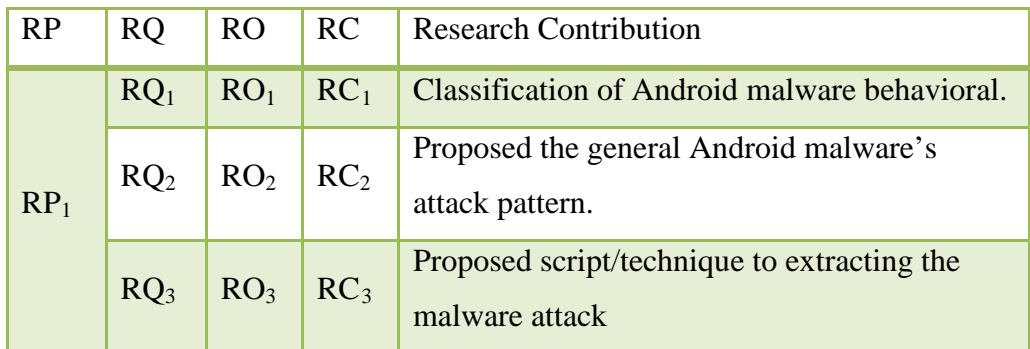

## **1.7 Expected Output**

The goal of this project is to identify the normal or abnormal behaviour of the source code by producing a script. In this project analyst going to take you through the various phases so as to understand how and what are these malwares exactly made up of and how these malware's behave in an isolated environment.

### **1.8 Report Organization**

This report will have 6 chapters that consist of:

## Chapter 1: Introduction

- Chapter 1 tells a basic about this project. Describe the background, problem statement, research question, project objective, project scope, and the expected output of this project.

## Chapter 2: Literature Review

- Chapter 2 will describe specifically what malware is, what is static analysis and environment use related to this project.

### Chapter 3: Methodology

- Chapter 3 is an explanation of how to do the experimental using tools to analyse malware in operating system, network traffic, and so on.

### Chapter 4: Design and Implementations

- Chapter 4 will show the design of the hardware and software requirement. Implementation will describe details on how the analysis or experimental works with sample output or result.

### Chapter 5: Testing and Analysis

- Chapter 5 describe the method or step how to test and analyse in system development and comparative analysis of the result.

### Chapter 6: Conclusion

- Chapter 6 is a conclusion of the overall project. Describe the limitation that faced in this project, contribution and future works.

## **1.9 Conclusion**

This chapter manually describe about the objective doing this project is to overcome the problem faced. Scope and expected output has been stated as a basic guideline to successfully finish the analysis of Android malware.

After knowing the objective, the basic is to know what need to analyse, and using what tools or technique. What actually Android is. What is malware and others component or parameter that will use during this project analysis.

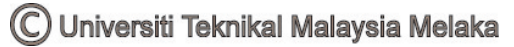

## **CHAPTER 2**

### **LITERATURE REVIEW**

### **2.1 Introduction**

This chapter explained the detail about definition and what analyst should do for this research. This is an introduction between analyst and the project. Analyst need to know background of what to analyse. This chapter will specifically tell the detail about android, malware, and technique used to this project. Figure 2.1 shows the framework of literature review that will be guideline what analyst wants to explain in this chapter.

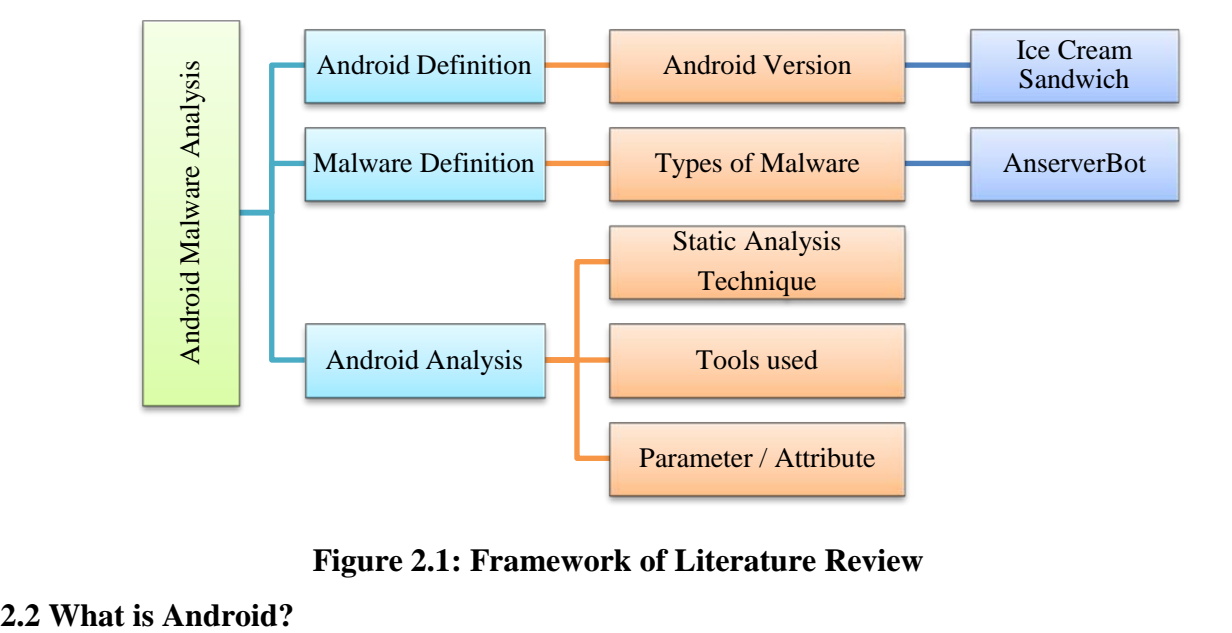

**Figure 2.1: Framework of Literature Review**

Android is an operating system that is designed for mobile device that are usually touch screen such as smartphones and tablets. It has been developed by Android Inc. in 2007 and the first android-powered phone was sold to Google in October 2008. Android is an open source and the code release is under the Apache Licence. This open and permissive licensing allows the software to be free-modified and distributed by device manufacture, wireless carriers and enthusiast developers.

Android also become a target of massive malware attack and these attack have been increasing wisely. It usually involves multi-functional types of malware that can steal contact information and personal information stored in user's smartphones. Otherwise, Android malware also can download packet of data from malicious servers that can cause user mobile a more threats in the future.

### **2.2.1 Android Package and Code files**

The *.apk file* is an Android application package file. Each application is compiled and packaged in a single file that includes all of the application's code (*.dex* files), resources, assets, and manifest file. The application package file can have any name but must use the .*apk* extension. For example: *myExampleAppname.apk*. For convenience, an application package file is often referred to as an ".apk".

The *.dex* file is a compiled of an Android application code file. Android programs are compiled into *.dex* (Dalvik Executable) files, which are in turn zipped into a single .*apk*  file on the device. .*dex* files can be created by automatically translating compiled applications written in the Java programming language.

### **2.2.2 Android Application**

An Android Application (apps) is a software application that running on the Android platform (Michael, 2012). Usually, Android apps are written in the Java programming language and use Java core libraries. It first compiled to Dalvik executable to run on the Dalvik virtual machine, which is a virtual machine specially designed for mobile devices.

Usually, original apps which are not infected with Android malware are known as normal apps. This normal app only have application module, a few requested permission, request extra charges or don't have database name **anservera.db** and **anserverb.db**. But, the infected apps with Android malware adding two more modules plus it requesting many permissions. Appendix A will show the different between the Original Manifest and the Infected Manifest (by AnserverBot malware) requested permission. Figure 2.2 shows the original module name **com.apkbook.jinpmei** and **com.apkbook.meibai** in the apk files.

| Java Decompiler - classes_dex2jar.jar | Java Decompiler - classes_dex2jar.ja |
|---------------------------------------|--------------------------------------|
| File                                  | Navigate                             |
| Edit                                  | <b>Search</b>                        |
| Navigate                              | File                                 |
| Search                                | Edit                                 |
| <b>Help</b>                           | Help                                 |
| $\rightarrow$                         | ⇔ ➡                                  |
| ⇔ ⇒                                   | 戸                                    |
| classes dex2jar.                      | classes_dex2jar.jar                  |
| classes_dex2jar.jar                   | classes_dex2ja                       |
| æ                                     | $\color{red}+$                       |
| com                                   | com                                  |
| ⊟… <del>[]</del> apkbook.jinpmei      | — …                                  |
| 亩… <b>⊞</b> adapter                   | apkbook.meibai                       |
| ni⊹∰ dao                              | Æ                                    |
| r∋⊹⊞ util                             | $+$ $-$                              |
| ⊞ widget                              | ⊡… <mark>⊞</mark> google.ads         |
| <b>BaseActivity</b>                   | ۱ŋ                                   |
| ۱ŋ                                    | a                                    |
| <b>+</b>                              | 田                                    |
| <b>BookActivity</b>                   | b                                    |
| תו                                    | IJП                                  |
| 中…                                    | 由…                                   |
| <b>BookDecoder</b>                    | 审                                    |
| ۱J                                    | c                                    |
| 中…                                    | d                                    |
| MainActivity                          | (∓)…                                 |
| ١J٦                                   | Œŀ                                   |
| 中…                                    | e                                    |
| R                                     | f                                    |
| 由… [J]                                | Ĥ…                                   |
| <b>ReaderActivity</b>                 | Ŧ                                    |
| תו                                    | q                                    |
| $+$ $\cdots$                          | h                                    |
| <b>StartActivity</b>                  | Lr                                   |
| IJ                                    | (∓]…                                 |
| 中…                                    | תו                                   |
| 面 J WebActivity                       | <b>中…</b>                            |
| 面… <del>目</del> google.ads            | п                                    |
| 由…                                    | 田…                                   |
| a                                     | k                                    |
| b                                     | Œŀ                                   |
| Ŧ                                     | Ĥ.                                   |
| <b>+</b>                              | $\overline{+}$                       |
| c                                     | m                                    |

**Figure 2.2: The original modules in normal apk files.**

While in Figure 2.3 shows the two modules is added in the .apk file named

**com.android.view.custom** and **com.sec.android.providers.drm**.

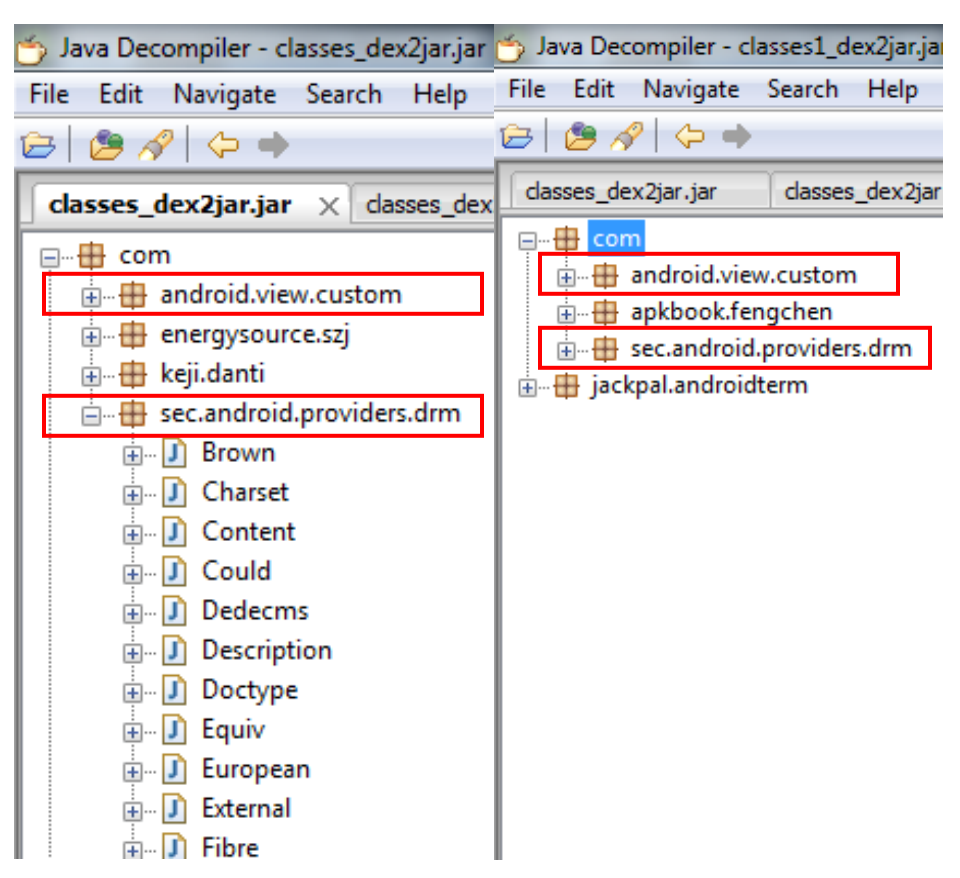

**Figure 2.3: The infected apps have additional modules in the apk files.**

These two additional modules have different function. The **com.android.view.custom** contains the bridge routines to access payload B and the module **com.sec.android.providers.drm** is essentially a bot client that connects to remote Command and Control (C&C) servers to download and upgrade payload B.

Another different between original apps and infected is an additional database under **assets/** directory. Figure 2.4 shows the apps with and without the malware. The **anservera.db** will be installed once the app runs and **anserverb.db** will be dynamically loaded to run without installation.